## How to Access Brightspace:

- To access Brightspace, first log in to the **[Suffolk Login](https://sunysuffolk.edu/login) Portal** (sunysuffolk.edu/login)
- Click on the **Brightspace** tile. If you do not see it under Frequents, you can use the search box.

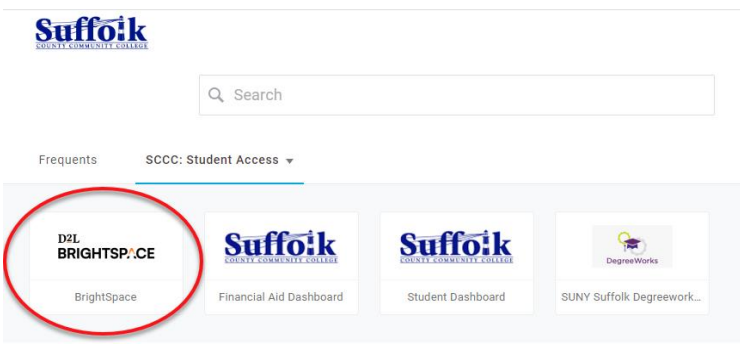

• All of your Brightspace courses will be listed here under **My Courses**, along with the Brightspace Student Orientation.

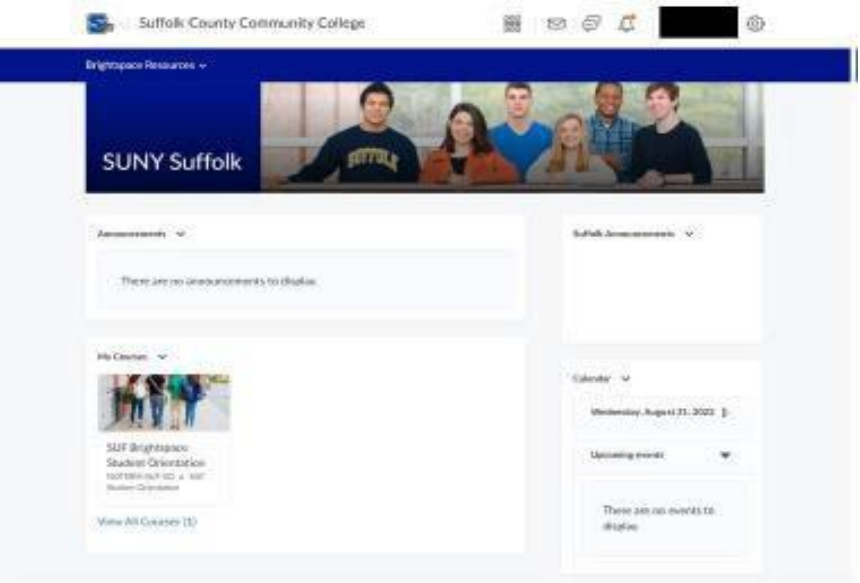